## AURASMA

AUGMENT THE WORLD AROUND YOU

LAKE ORION COMMUNITY SCHOOLS DAKOTAH COOPER

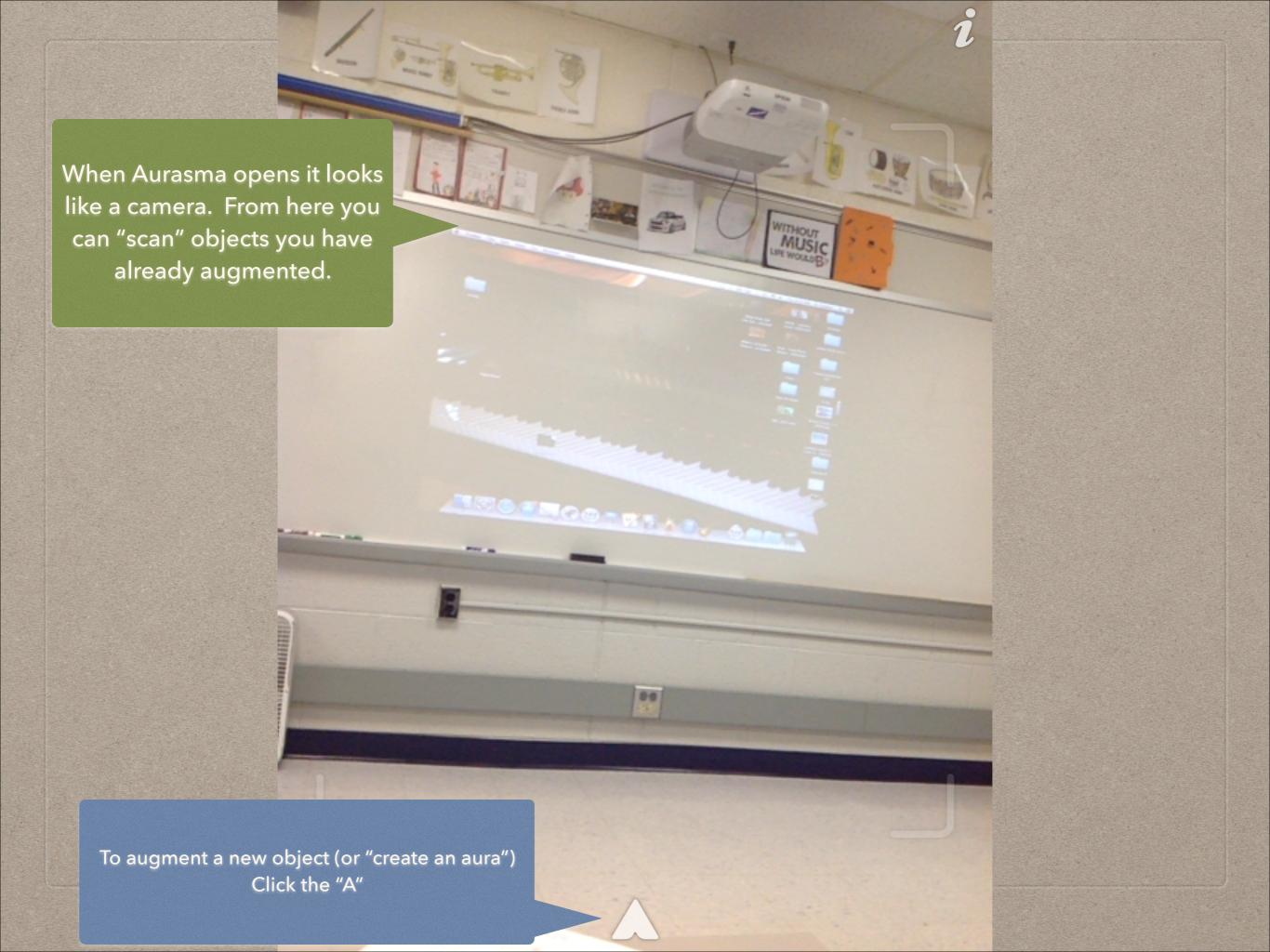

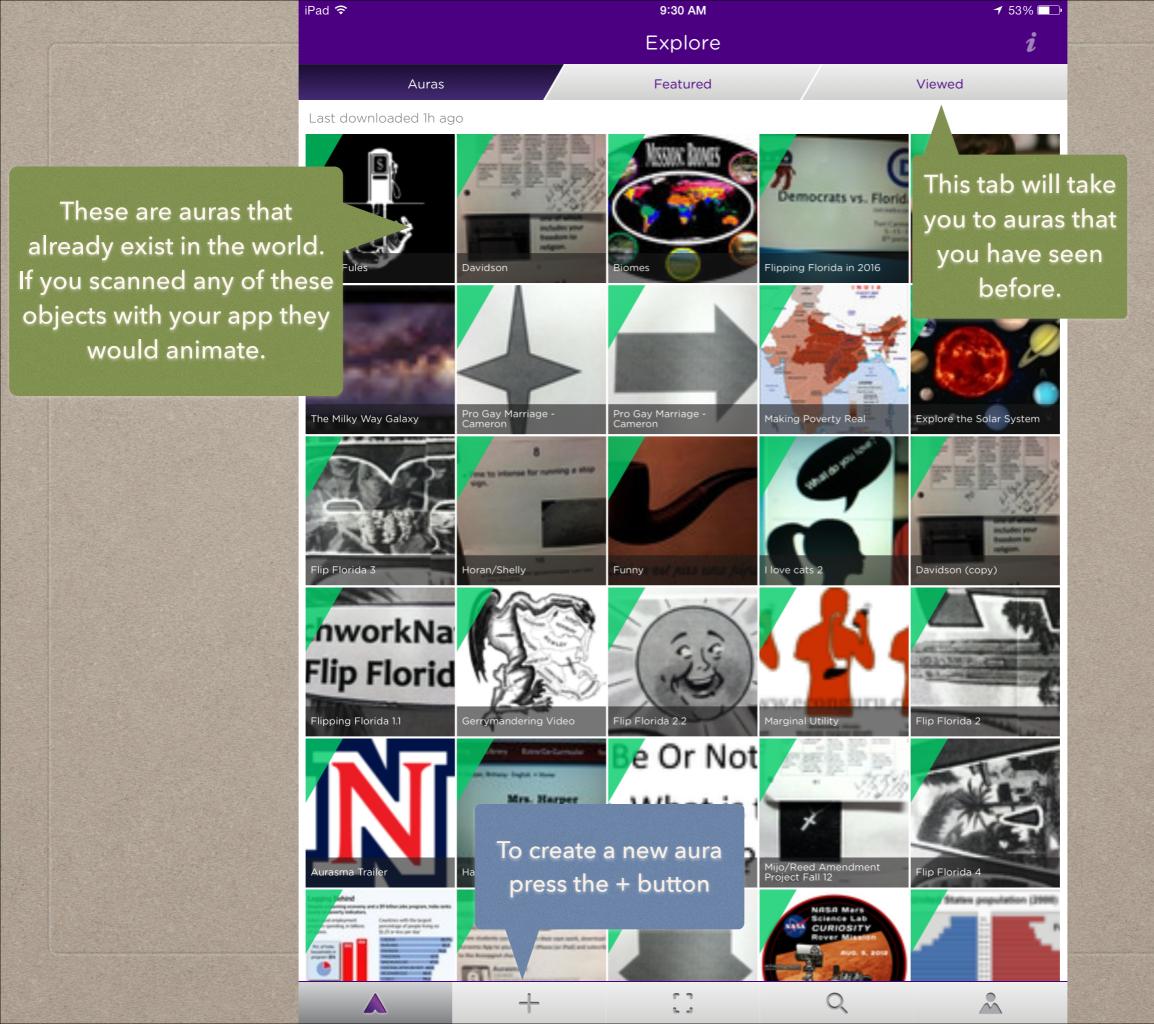

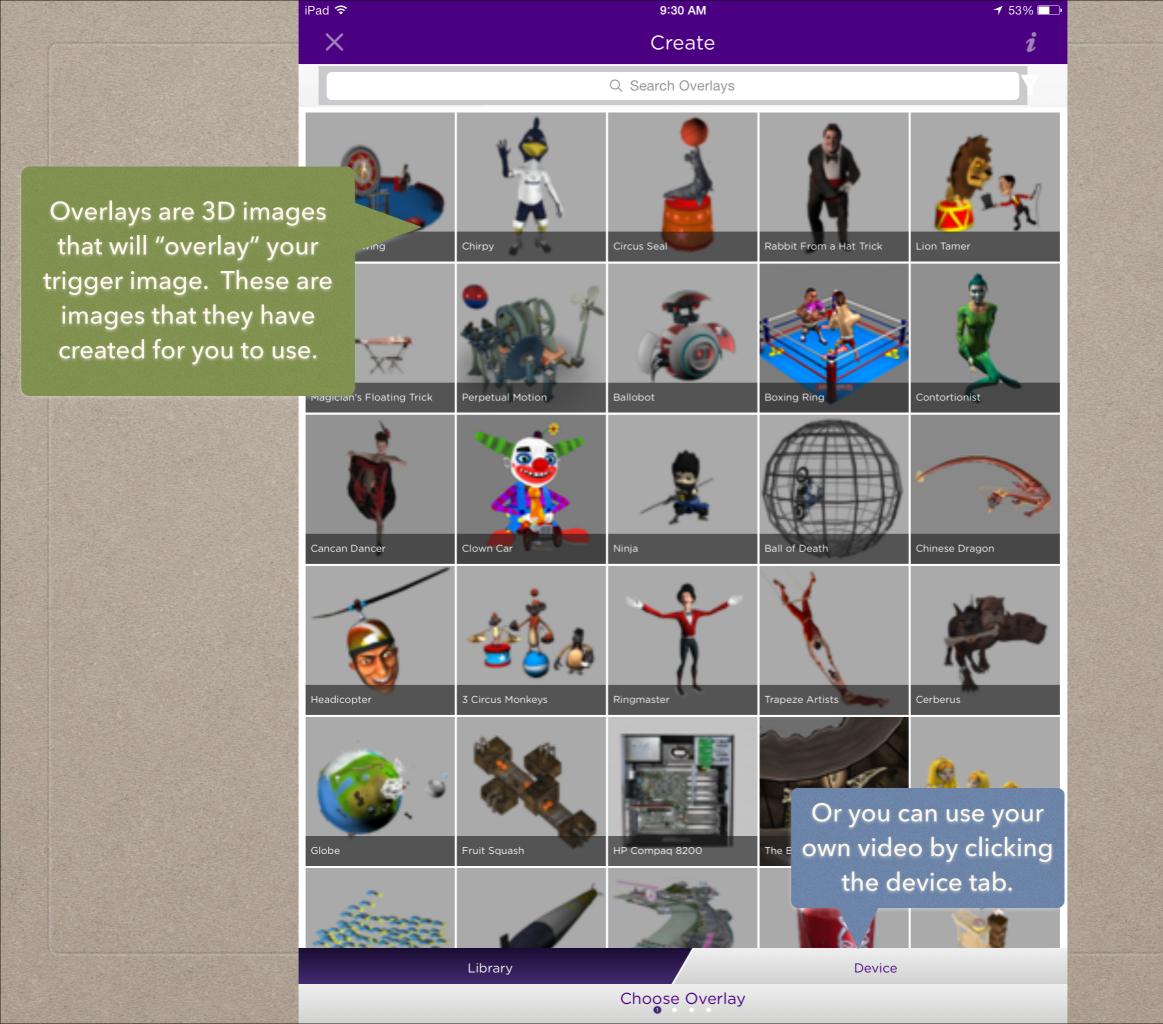

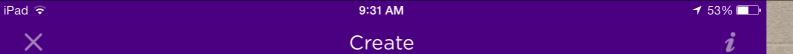

Here are all of the videos that you have uploaded so far.

To upload a new video click the +

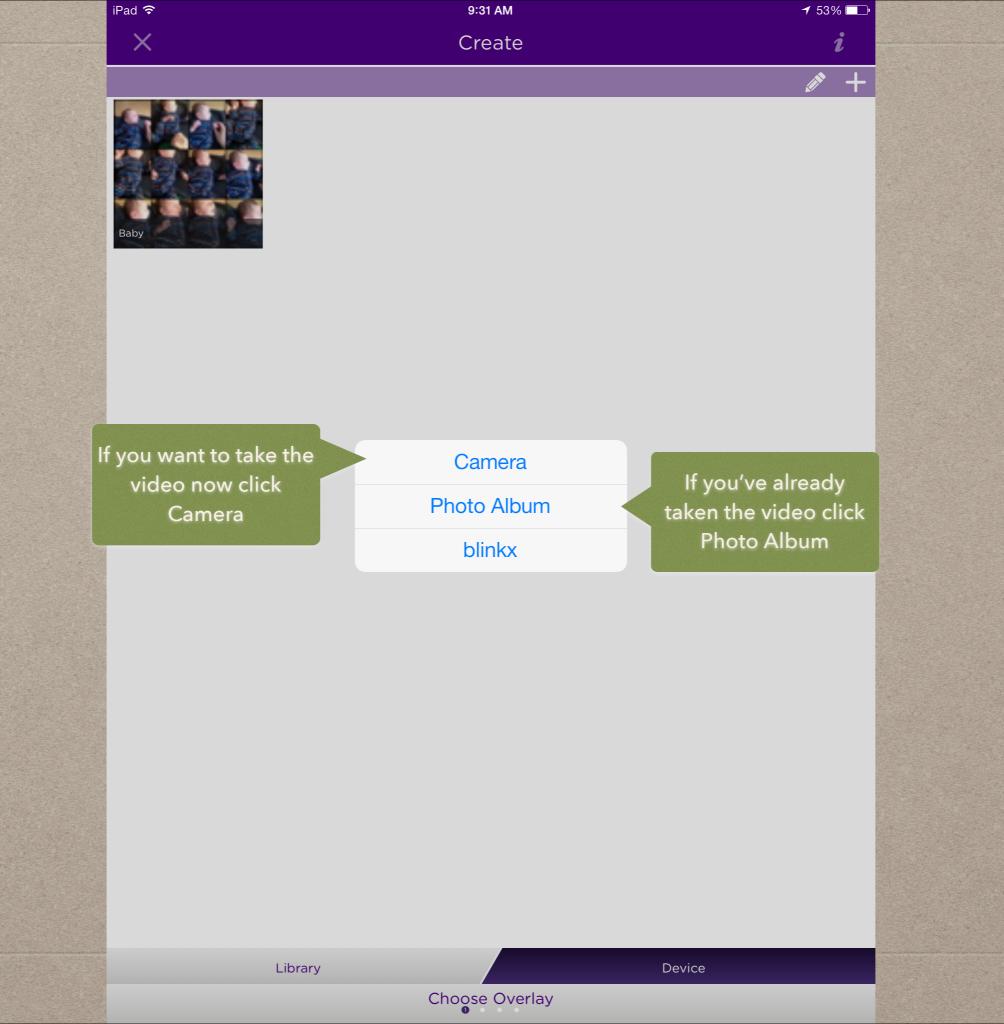

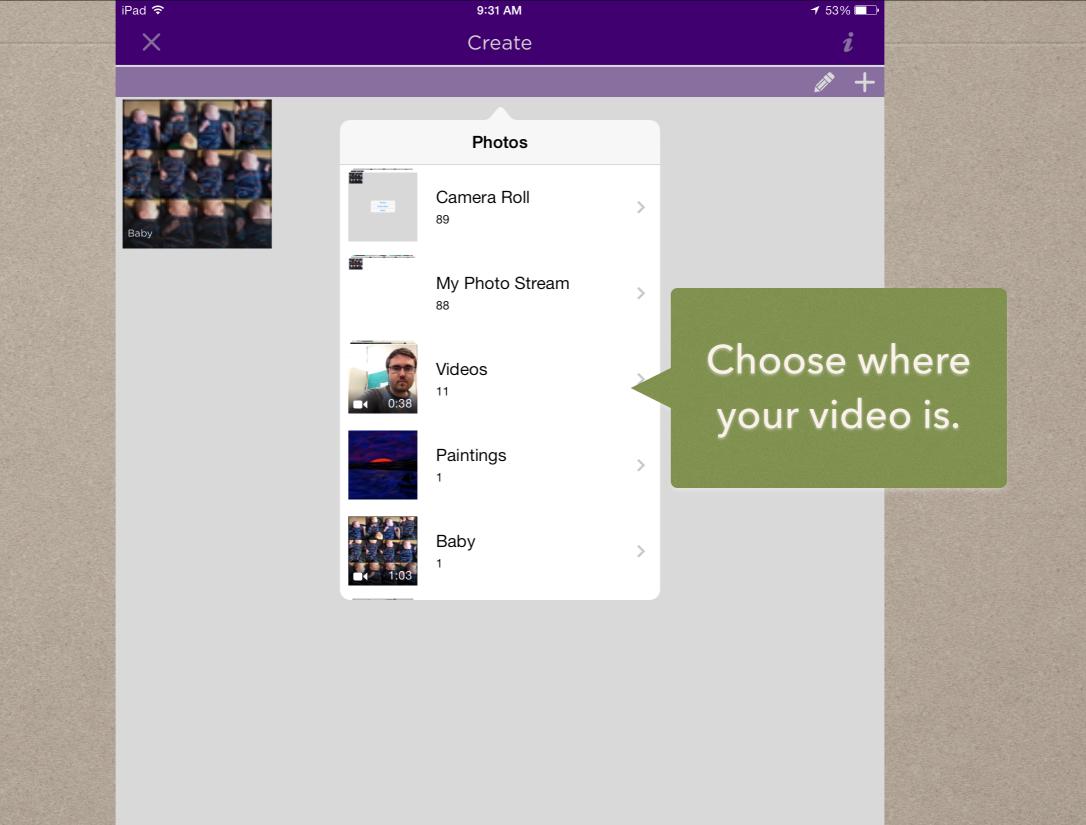

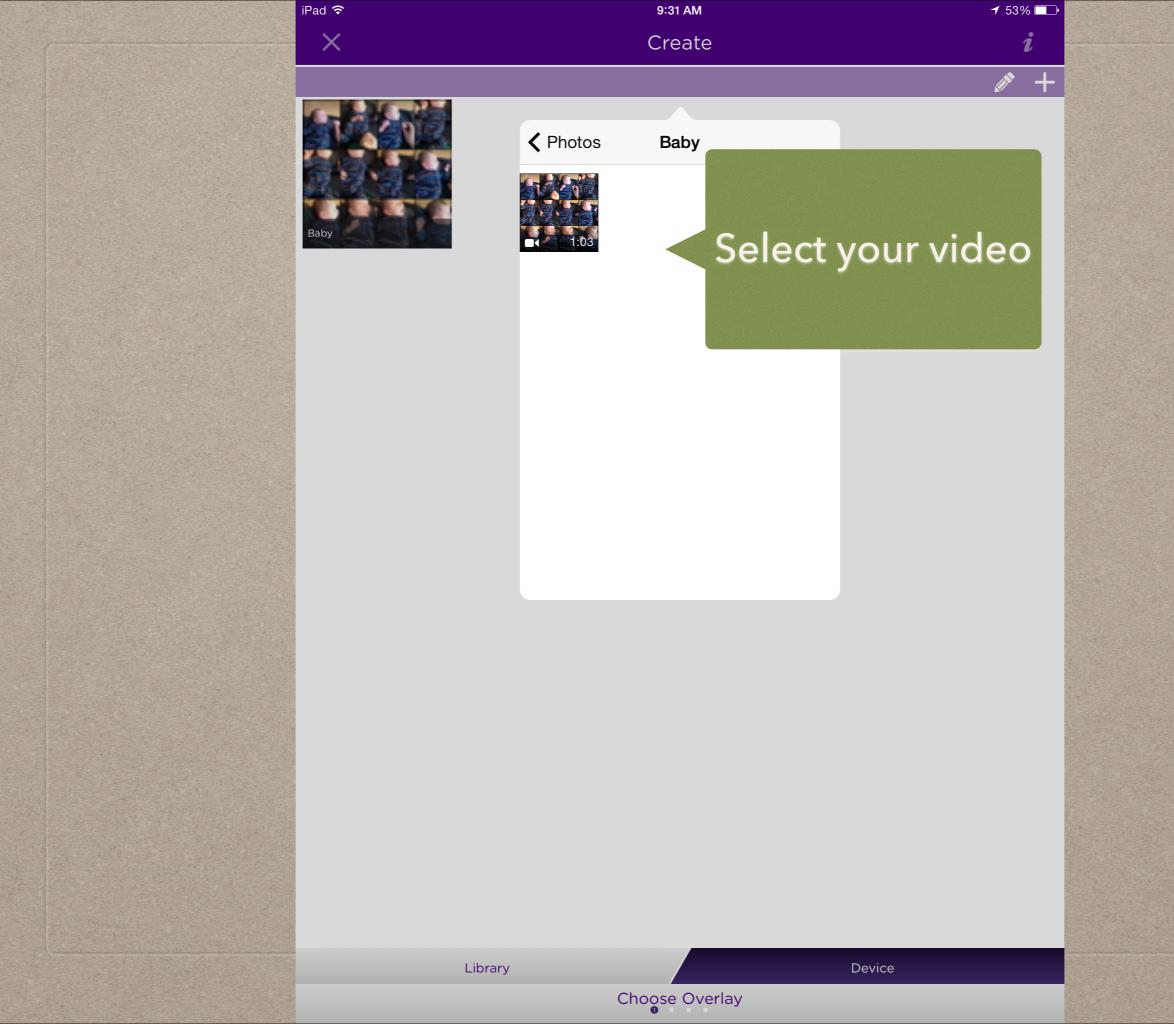

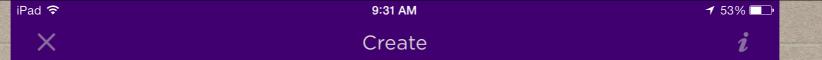

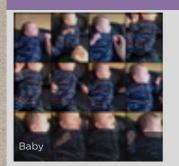

Choose Video Use Click use

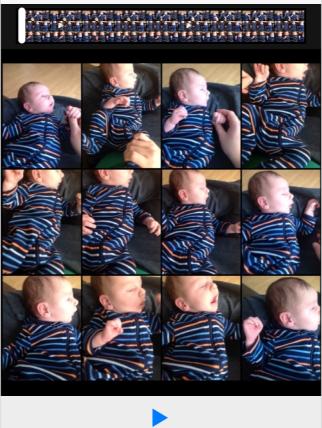

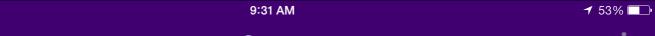

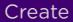

**Choose Video** 

Use

**〈** Baby

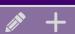

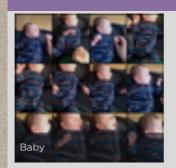

iPad **令** 

X

Compressing Video....

The video will upload. Here is the status bar.

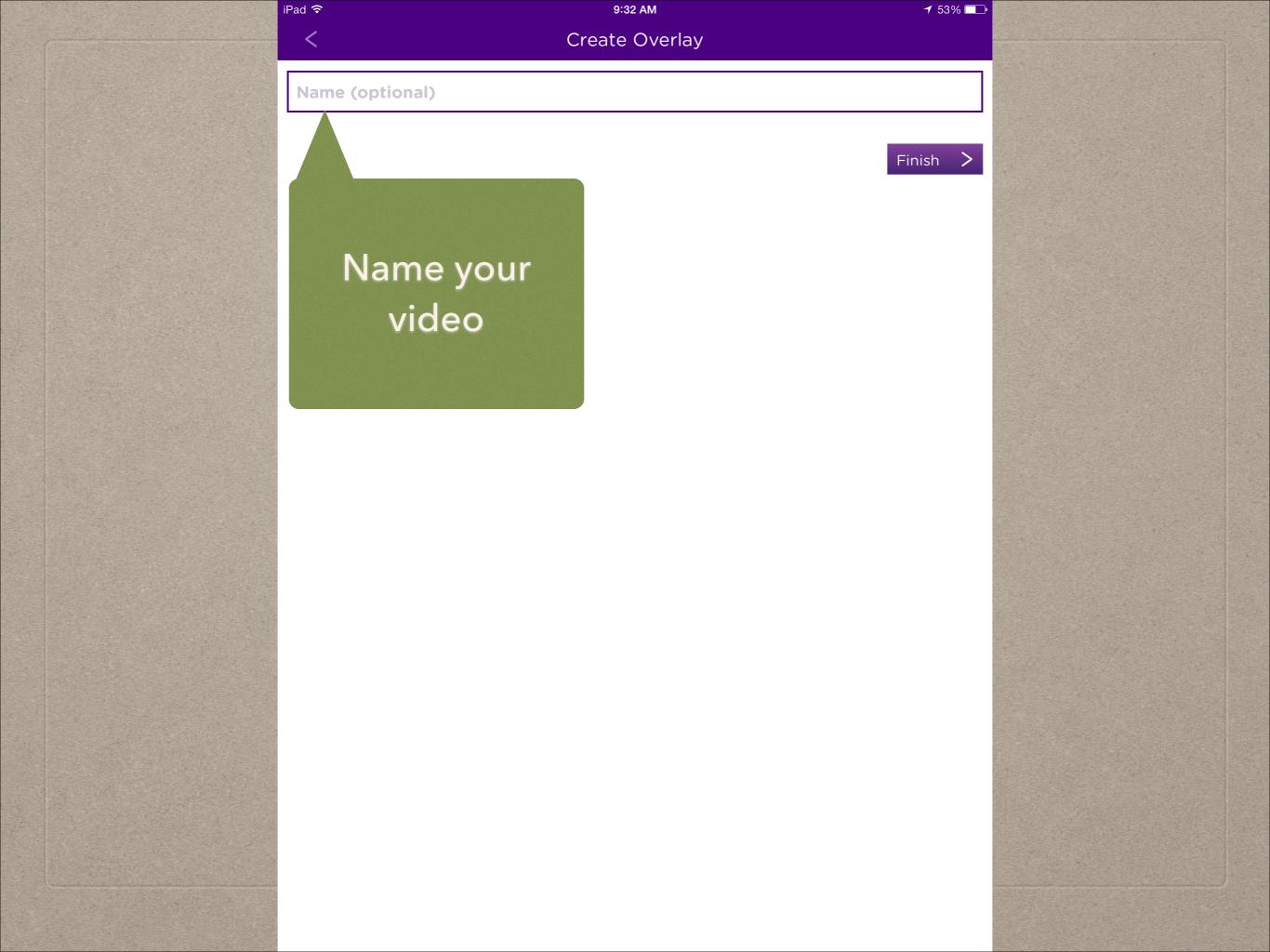

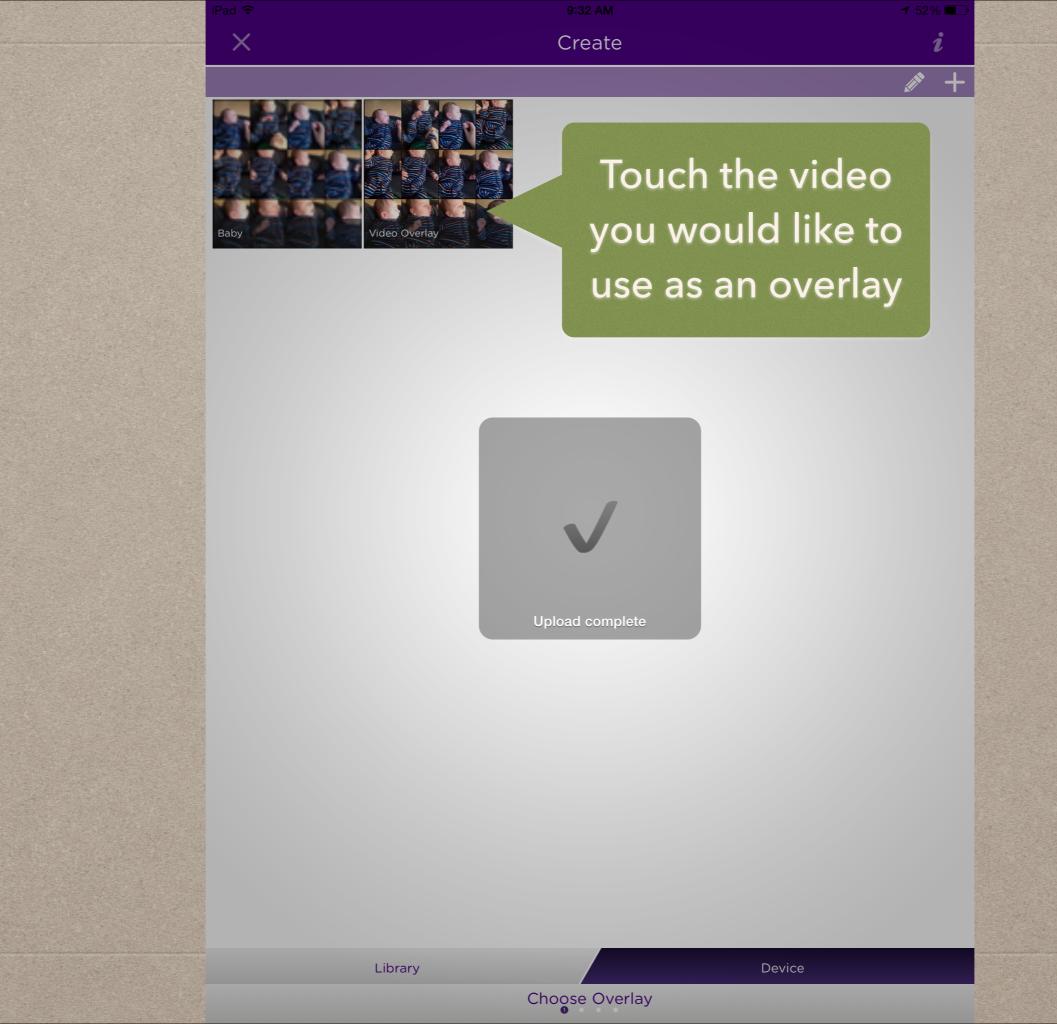

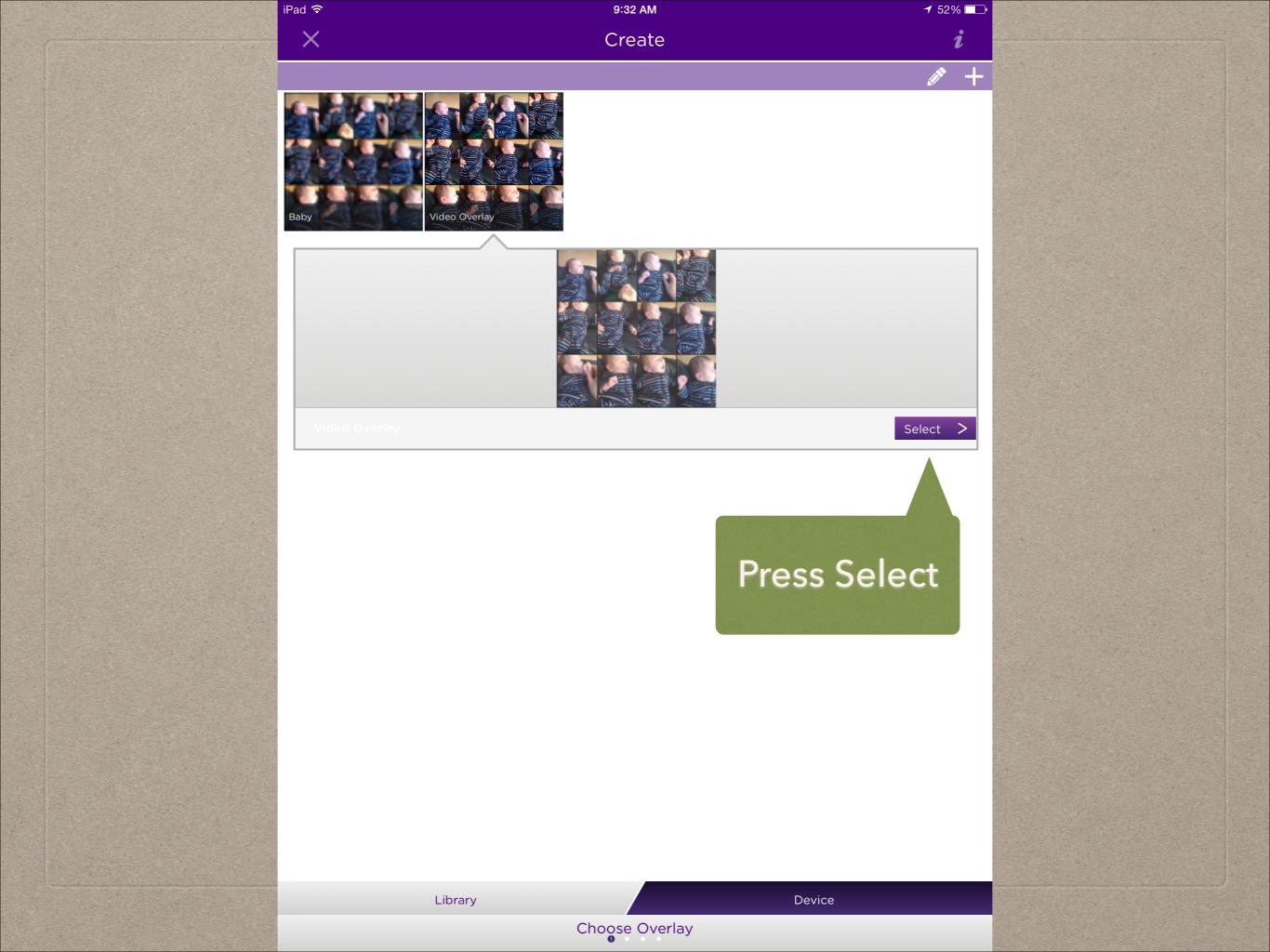

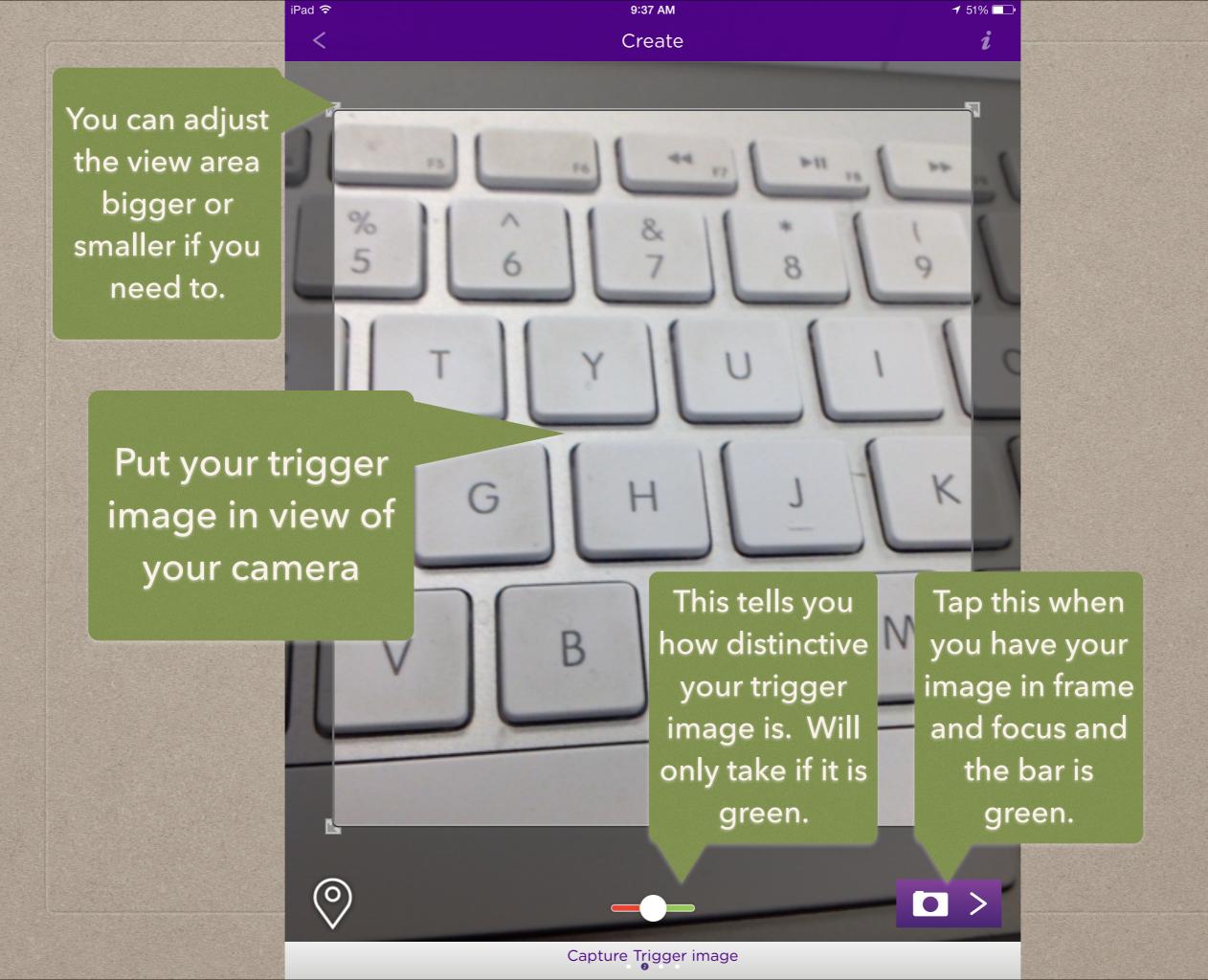

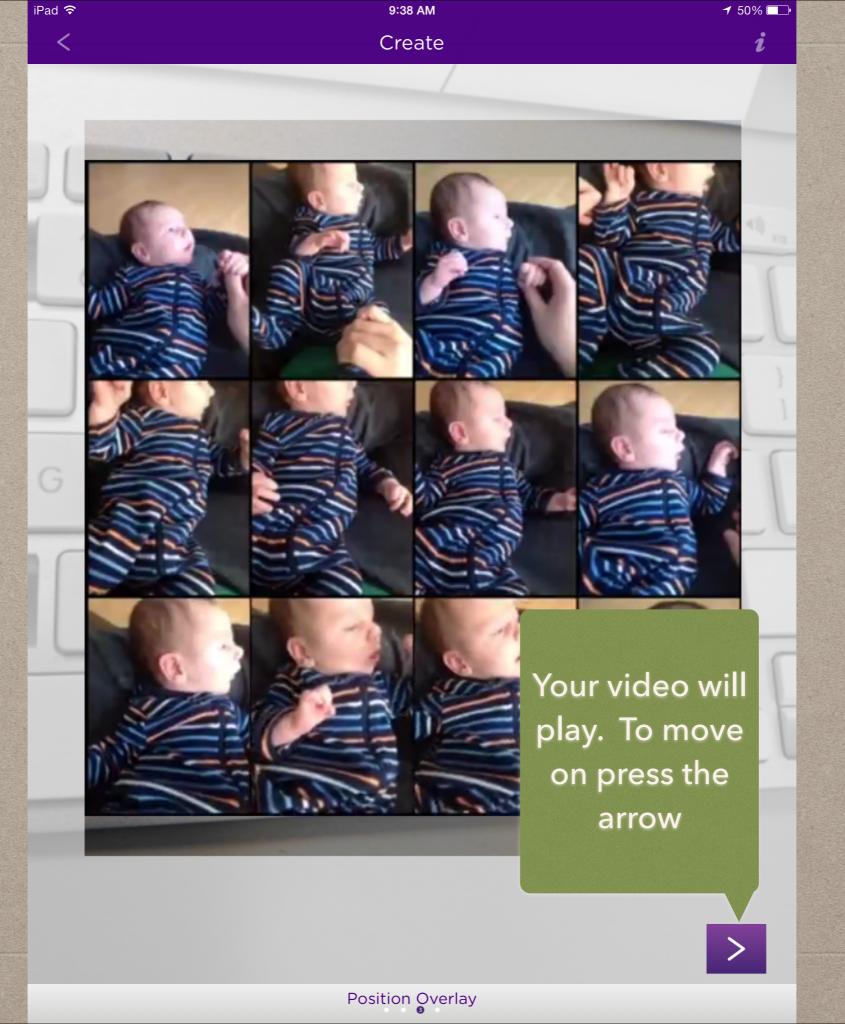

Type in a name for your aura - I usually use the same name as the video I uploaded

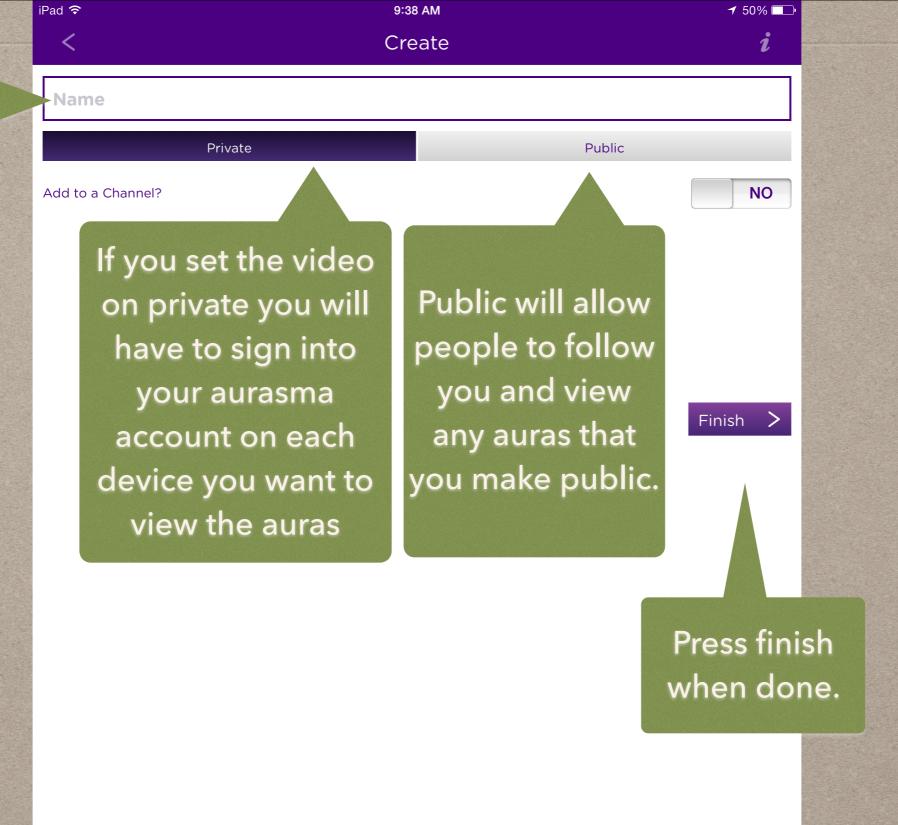

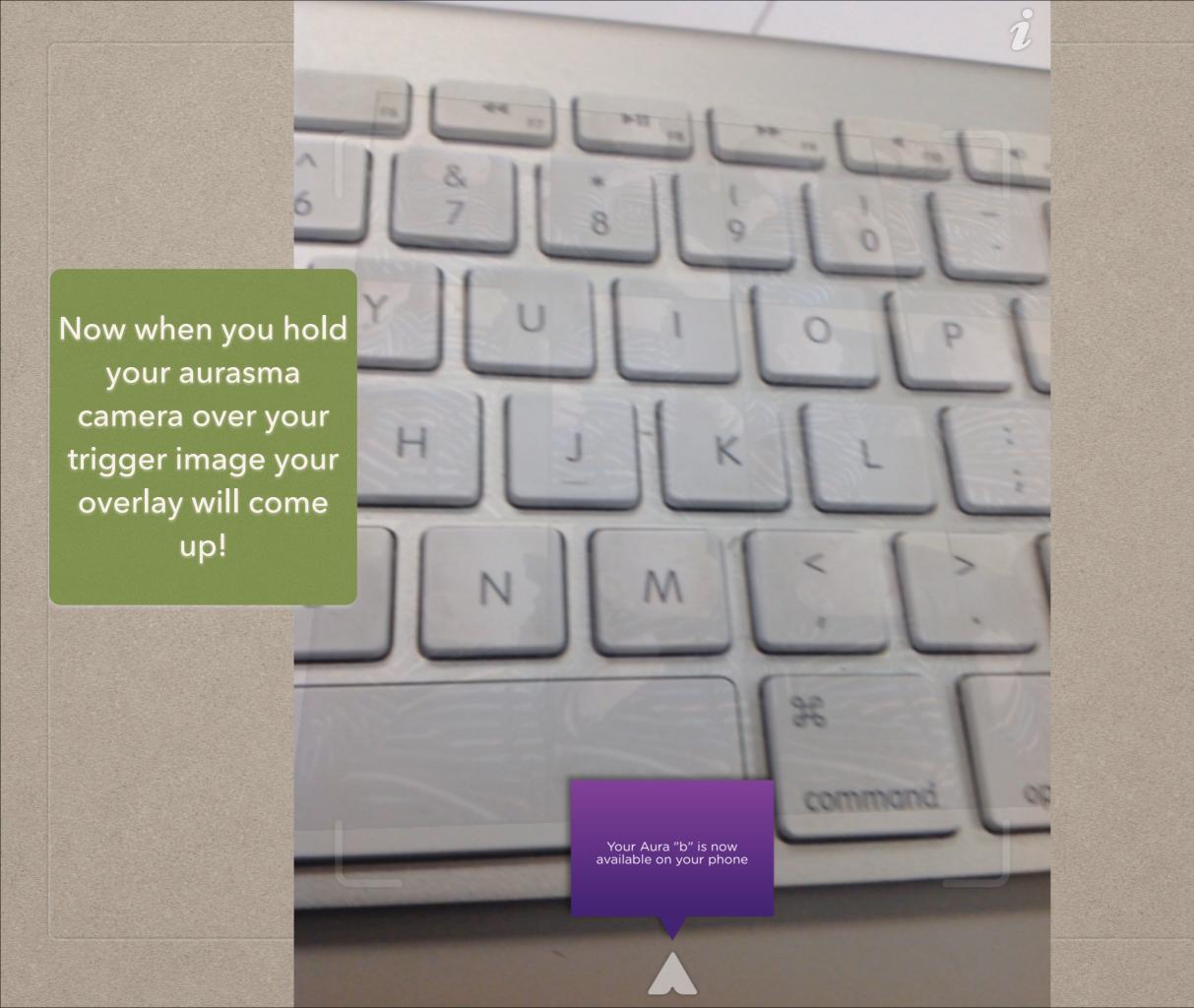